# **Installation Lineage 2 sous Debian**

### **Paramétrer les sources apt**

Dans le fichier /etc/apt/sources.list

```
deb ftp://mir1.ovh.net/debian/ testing main
deb http://ftp.fr.debian.org/debian testing main contrib non-free
deb http://ftp.fr.debian.org/debian/ sarge main contrib non-free
deb-src http://ftp.fr.debian.org/debian/ sarge main
```
deb http://security.debian.org/ sarge/updates main contrib deb-src http://security.debian.org/ sarge/updates main contrib

Mettre à jour la base apt.

aptitude update

#### **Installation de l'infrastructure LAMP**

aptitude install apache2 aptitude install mysql-server aptitude install php5 libapache2-mod-php5 php5-mysql aptitude install phpmyadmin

Redémarrer apache.

/etc/init.d/apache2 reload

### **Installation de Java sous Debian Etch 4.0**

Installation JRE avec java 5.

aptitude install sun-java5-jre

Si tu veux la version 6 tu dois faire comme ça

- 1. Connexion en root avec su -
- 2. Tape la commande (tu peux faire copier/coller)

echo 'deb http://www.backports.org/debian etch-backports main contrib

```
non-free' >> /etc/apt/sources.list
```
cette commande permet d'ajouter

```
deb http://www.backports.org/debian etch-backports main contrib non-free
```
dans le fichier /etc/apt/sources.list. Tu peux le faire aussi avec un editeur de texte.

1. Mise à jour

```
gpg --keyserver hkp://subkeys.pgp.net --recv-keys 16BA136C
gpg --armor --export 16BA136C | apt-key add -
aptitude update
aptitude search sun
```
1. Installation

aptitude install sun-java6-jre

Installer Lineage.

```
mkdir /usr/lineage
```
positionner les fichiers du serveurs dedans.

```
aptitude install unzip
```
## **MySQL**

Pour se connecter à la base de données créé par défaut nommé mysql et qui contient des données dont mysql a besoin pour fonctionner. La table user contient les utilisateurs qui peuvent se connecter aux bases de données et leurs droits.

mysql -u root mysql

Par défaut, il n'y a pas de mot de passe à root. Il faut supprimer le compte root de la configuration et ajouter un utilisateur avec un mot de passe qui dispose de tous les droits.

Attribuer un mot de passe aux deux comptes anonymes root.

```
mysql -u root mysql
SET PASSWORD FOR root@ « localhost »=PASSWORD('nouveaumotdepasse');
SET PASSWORD FOR root@ « sd-14251 »=PASSWORD('nouveaumotdepasse');
```
Créer une base de données nommé l2jdb avec phpmyadmin ou en commande.

Installer la base de données

sh tools/database\_installer.sh

Chose qui peuvent nous être demandé

```
MYSQLDUMPPATH=/usr/bin/mysqldump
MYSQLPATH=/usr/bin/mysql
login hostname=localhost
nom de la database du login=l2jdb
USER=root
PASS=Votre mot de passe (non obligatoire)
Game database hostname=localhost
nom de la database=l2jdb
USER=root
PASS=Votre mot de passe (non obligatoire)
```

```
sh login/RegisterGameServer.sh
cd login/
mv hexid(server1).txt hexid.txt
cp hexid.txt /usr/lineage/gameserver/config/
mv hexid.txt config/
```

```
vi /usr/lineage/login/config/loginserver.properties
Mettre "ExternalHostname=@IPdelamachine" et
"InternalHostname=@IPdelamachine"
scode></code>
```

```
scode></code>
vi /usr/lineage/gameserver/config/server.properties
Mettre "ExternalHostname=@IPdelamachine" et
"InternalHostname=@IPdelamachine"
```
Pour pouvoir lancer le serveur, il faut renseigner le mot de passe de connexion mysql dans un fichier de configuration.

vi /usr/lineage/login/config/loginserver.properties

```
Login=root
Password= motdepassemysql
```
vi /usr/lineage/gameserver/config/server.properties

```
Login=root
Password= motdepassemysql
```
Lancer le serveur.

```
sh /home/serveur/login/startLoginServer.sh
sh /home/serveur/gameserver/startGameServer.sh
```
La GameServer chercher en permanence à déplacer des logs dans un dossier et les renommer en

fonction de la date Deux logs sont déplacé, le log java et le log stdout.

Il manque la création du dossier qui les contient, ce qui renvoyait une erreur sur la sortie standard. Pour éviter l'erreur, créer les dossiers suivants.

/usr/lineage/gameserver/log/java /usr/lineage/gameserver/log/stdout

From: <https://wiki.ouieuhtoutca.eu/> - **kilsufi de noter**

Permanent link: **[https://wiki.ouieuhtoutca.eu/lineage\\_sous\\_gnu\\_linux](https://wiki.ouieuhtoutca.eu/lineage_sous_gnu_linux)**

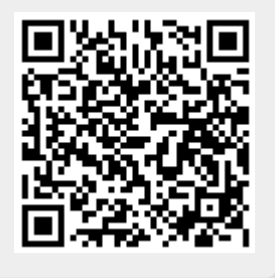

Last update: **2021/01/21 21:42**